# **СОЗДАНИЕ ГИС ИНФОРМАЦИОННО-СПРАВОЧНОГО И ОБРАЗОВАТЕЛЬНОГО ХАРАКТЕРА**

УДК 502.4:004

 $\overline{a}$ 

## **ОПЫТ WEB-КАРТОГРАФИРОВАНИЯ ОСОБО ОХРАНЯЕМЫХ ПРИРОДНЫХ ТЕРРИТОРИЙ ЖАБИНКОВСКОГО РАЙОНА <sup>2</sup>**

## **А.Н. Маевская**

*магистрант кафедры географии и природопользования географического факультета Брестского государственного университета имени А. С. Пушкина, Брест, [maevskaya.anna@inbox.ru](mailto:maevskaya.anna@inbox.ru)*

### **С.М. Токарчук**

*доцент кафедры географии и природопользования географического факультета Брестского государственного университета имени А. С. Пушкина, Брест*

В статье представлен опыт создания картографических web-приложений для информирования широкого круга пользователей о географии особо охраняемых природных территорий (ООПТ) Жабинковского района. Раскрываются особенности создания картографических web-приложений для отображения ООПТ Жабинковского района на основе шаблонов карт историй ArcGIS Online. В частности использовались шаблоны «Story map Tour», «Story map Series», «Story map Cascade» и «Story map Crowdsource», на основе которых было создано 9 web-приложений, отображающих ООПТ района. Полученные результаты имеют большую практическую значимость, т.к. могут быть использованы для организации экологических мероприятий районного уровня, для информирования государственных органов и населения об экологических особенностях района, для развития экотуризма и др.

**Ключевые слова:** Жабинковский район; особо охраняемые природные территории; web-приложения; ArcGIS Online; Story map.

В результате появления сети Интернет в области ГИС начало формироваться новое направление, называемое Веб-ГИС. При этом, наиболее широкую популярность, получило использование web-приложений, которые характеризуются такими чертами, как легкость в использовании,

<sup>2</sup> *Работа выполнена при финансовой поддержке Министерства образования Республики Беларусь (студенческий грант на 2018 год, №Г/Р 20180288).*

увлекательность, мгновенное отображение вносимых в web-продукт изменений, неограниченное число пользователей, практически бесплатная доставка и тиражирование созданных продуктов, наличие ссылок на другие источники и др. Сегодня web-приложения применяются практически во всех отраслях деятельности. Одним из направлений применения таких приложений является природоохранная деятельность [1].

В настоящее время выполняется большое количество ГИС-разработок для особо охраняемых территорий (ООПТ) Беларуси. Однако такие разработки создаются преимущественно для крупных ООПТ республиканского значения. Картографированию небольших по площади ООПТ – памятников природы, а также картографированию заказников местного значения уделяется крайне недостаточное внимание.

Сегодня, для ГИС-картографирования существуют широкие возможности. В частности, для создания картографических web-приложений существует значительное количество готовых к заполнению web-шаблонов различных облачных картографических платформ.

В настоящей работе приводится опыт web-картографирования особо охраняемых природных территорий Жабинковского района.

Жабинковский район – самый маленький по площади административный район Беларуси, который характеризуется самой низкой площадью ООПТ в Брестской области (475,0029 га), что составляет 0,69 % от площади территории района. Эта особенность обусловила то, что картографированию ООПТ района не уделялось должного внимания.

В настоящее время на территории Жабинковского района расположено 6 особо охраняемых природных территорий, 5 из них являются памятниками природы (как республиканского, так и местного значения). Все ООПТ территории Жабинковского района относятся к виду ботанических. Самой крупной по площади ООПТ района является заказник местного значения «Непокойчицы».

Картографические web-приложения для отображения ООПТ Жабинковского района создавались с использованием шаблонов карт историй (Story Map) облачной платформы картографирования ArcGIS Online. В ходе проведения исследования использовались шаблоны «Story map Tour», «Story map Cascade», «Story map Series», «Story map Crowdsource». В настоящее время для ООПТ Жабинковского района выполнено 9 webприложений.

Шаблон *«Story Map Tour»*. Данный шаблон использовался для создания полного инвентаризационного приложения памятников природы района (*https://arcg.is/0115H5*), которое позволяет одновременно увидеть местоположение всех памятников природы на карте (рис. 1). Каждому памятнику природы присвоен знак, имеющий зеленую окраску, т.к. все па-

мятники природы района являются ботаническими. В виде колеса прокрутки внизу рабочей области приложения представлен список памятников природы. Базовой картой для создания приложения является карта *Openstreetmap.* В правой части приложения, при выборе памятника природы появляется фотографический коллаж, сочетающий несколько характерных изображений объекта и его подробное описание, которое включает общие сведения (категория, вид, дата объявления, площадь, местоположение и др.). Отличительной особенностью данного приложения является присутствие гиперссылок в названии памятника природы и реестровом номере ООПТ. Эта функция была реализована с использованием стандартного кода, таким образом, что при нажатии на название памятника природы открывается ссылка на дополнительную информацию о нем, при нажатии на реестровый номер ООПТ – ссылка на сведения о данном объекте в реестре ООПТ Беларуси [2].

Шаблон «*Story Map Cascade*». С использованием данного типа шаблона была разработана серия web-паспортов для памятников природы Жабинковского района: 1) памятник природы местного значения «Здитовские дубы» *[\(https://arcg.is/18fybK\)](https://arcg.is/18fybK);* 2) памятник природы местного значения «Парк «Малые Сехновичи» *(https://arcg.is/005ar);* 3) памятник природы местного значения «Старинный парк «Атечизна» *[\(https://arcg.is/1TmTLX\)](https://arcg.is/1TmTLX);*  4) памятник природы республиканского значения «Дуб черешчатый «Петровичский-2*» [\(https://arcg.is/iu4Wf\)](https://arcg.is/iu4Wf);* 5) памятник природы республиканского значения «Сосна Веймутова «Жабинковская» *[\(https://arcg.is/COqyW\)](https://arcg.is/COqyW).*

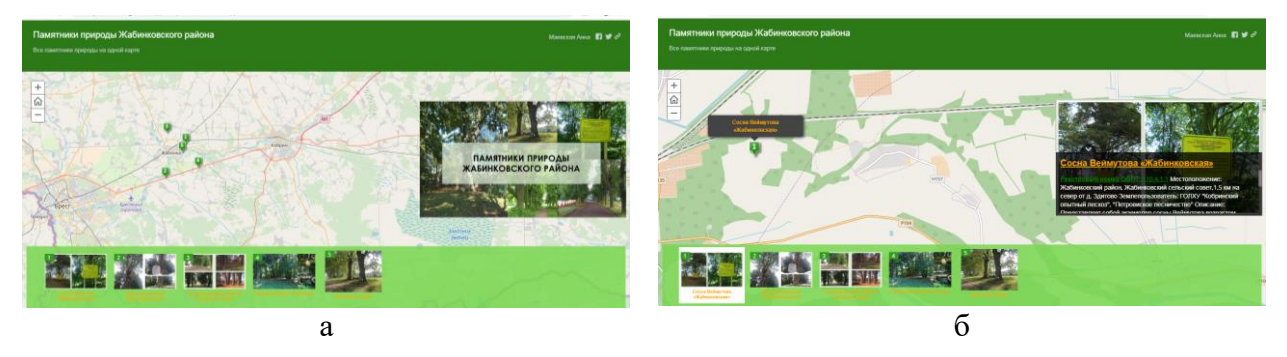

*Рис. 1* – Web-приложение «Памятники природы Жабинковского района»: а) титульная страница; б) точка «Сосна Веймутова «Жабинковская»

Созданные приложения сочетают небольшие текстовые описания с картами, современными и старыми фотографиями. В приложении используются различные компоновки текстовой информации и стили оформления страниц. Web-паспорта включают такие разделы, как «Географическое положение», «Дата создания», «Общие сведения», «Режим охраны» (рис. 2). В паспорта усадебных парков был включён раздел «История парка» (рис. 3).

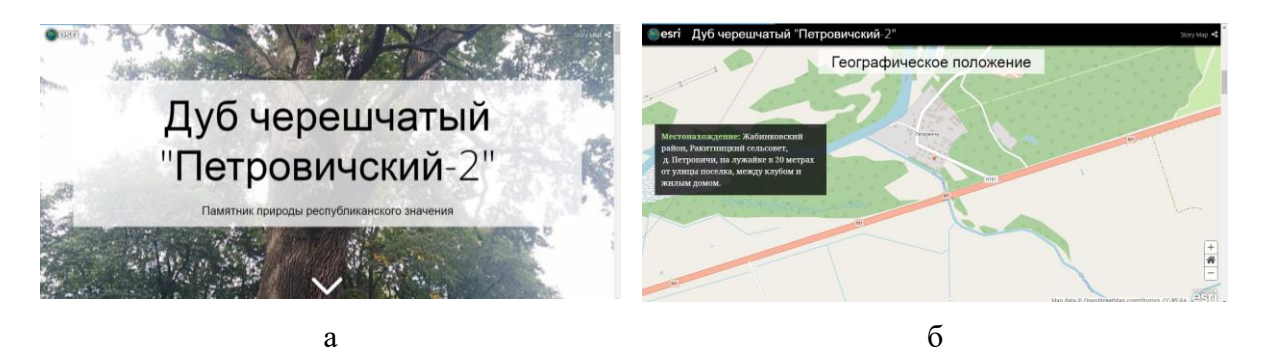

*Рис. 2* – Web-приложение «Дуб черешчатый «Петровичский-2»: а) титульная страница приложения; б) раздел «Географическое положение»

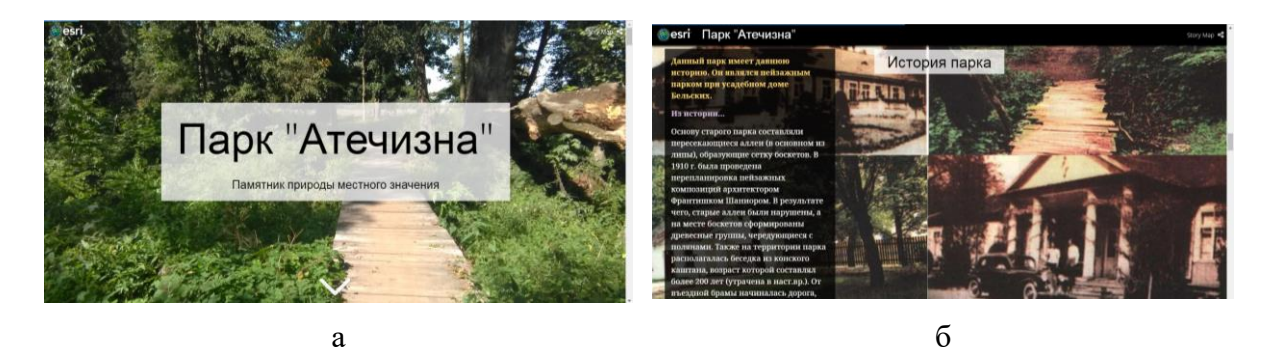

*Рис. 3* – Web-приложение «Парк «Атечизна»: а) титульная страница приложения; б) раздел «История парка»

Шаблон «*Story Map Series*». На основе данного шаблона с вкладками был создан паспорт биологического заказника «Непокойчицы» (*https://arcg.is/1bWqCm*). В данном приложении в виде вкладок представлены разделы, позволяющие пользователю познакомиться с заказником, целью его создания и другими особенностями (рис. 4). Здесь представлены такие разделы, как «Общие сведения», «Местоположение», «Экологическая значимость», «Растительность», «Животный мир», «Режим охраны». Каждая из вкладок в левой части окна сопровождается текстовым описанием, а в правой – фотографическим, либо картографическим материалом.

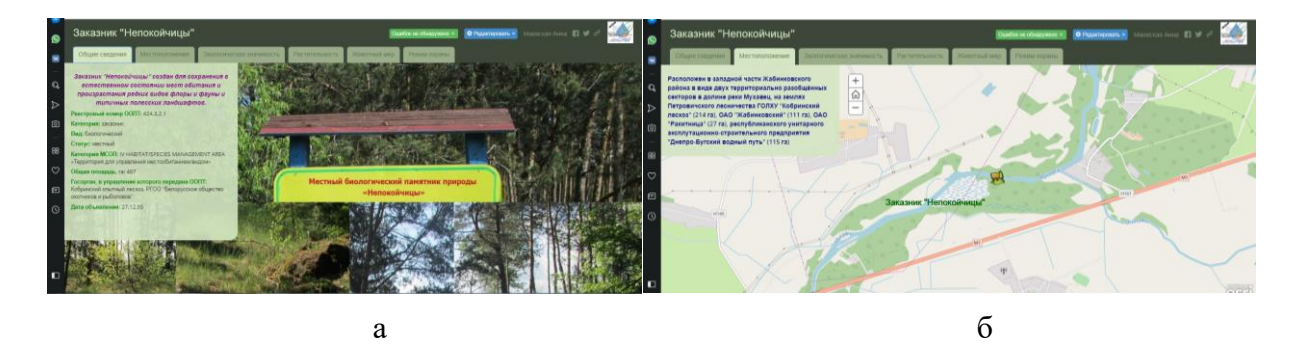

*Рис. 4* – Web-приложение «Заказник «Непокойчицы»: а) страница «Общие сведения»; б) страница «Местоположение»

Также на основе данного шаблона (компоновка с кнопками) создано инвентаризационное приложение «Усадебные парки Жабинковского района» *[\(https://arcg.is/0KCLbf\)](https://arcg.is/0KCLbf)*. В данном приложении на каждой вкладке представлено местоположение и описание всех усадебных парков района, как памятников природы, так и парков, которые не являются в настоящее время памятниками природы. Описание парков позволяет познакомиться со временем закладки парков и их современным состоянием. Все разделы описания сопровождаются фотографическим материалом. В правой части приложения размещается интерактивная web-карта *Openstreetmap* с нанесенными на нее усадебными парками (рис. 5).

В верхней части приложения расположены кнопки, с помощью которых пользователь может перемещаться от вкладки с описанием одного парка к вкладке с описанием другого в произвольном порядке.

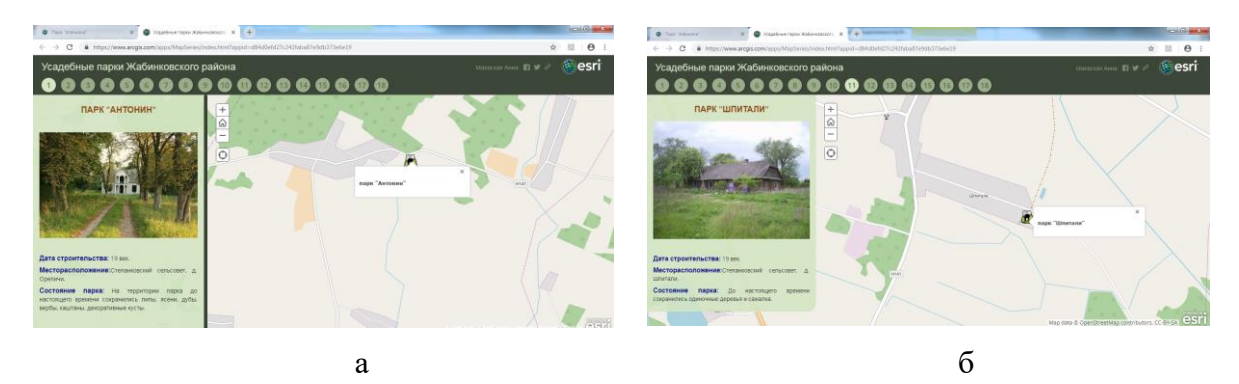

*Рис. 5* – Web-приложение «Усадебные парки Жабинковского района»: а) страница «Парк «Антонин»; б) страница «Парк «Шпитали»

Шаблон «Story Map Crowdsource». С использованием данного типа шаблона выполнено приложение «Потенциальные памятники природы Жабинковского района» *[\(http://arcg.is/2i0mXWn\)](http://arcg.is/2i0mXWn)*, включающее информацию об объектах, которые могут выступать в качестве потенциальных памятников природы района. Все объекты отображены на интерактивной карте и сопровождаются фотографическим материалом. Для каждого объекта представлено краткое описание его природоохранной ценности.

Источниками данных для наполнения проекта служили фотографии усадебных парков, водных объектов, валунов района, сделанные в результате собственных исследований, а также выполненных другими пользователями и представленные в сети Интернет.

При изменении экстента карты меняются и количество вкладок, представленных на странице приложения. Так, при уменьшении масштаба близкорасположенные природные объекты объединяются в одну точку, а при увеличении показывается их более точное расположение (рис. 6).

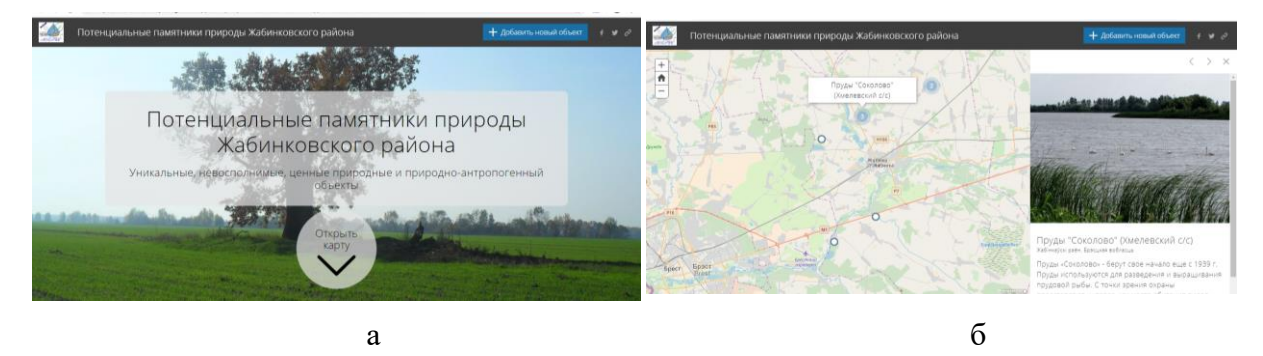

*Рис. 6* – Web-приложение «Потенциальные памятники природы Жабинковского района»: а) титульная страница приложения; б) точка «Пруды «Соколово»

Таким образом, можно отметить, что выполненные для территории Жабинковского района картографические web-приложения особо охраняемых природных территорий могут быть использованы: (1) в деятельности органов государственного управления (районные инспекции и областной комитет природных ресурсов и охраны окружающей среды); (2) для улучшения осведомленности местных жителей об уникальных природных объектах своего административного района, их особенностях и возможностях общественного мониторинга; (3) в деятельности учреждений образования при изучении курсов природоохранной направленности, ГИС-технологий, проведении учебных научно-исследовательских работ.

#### **Библиографические ссылки**

1. Пиньде Фу, Цзюлинь Сунь. Веб-ГИС: принципы и применение. – М.: Издательство Дата+, 2013.

2. Реестр особо охраняемых территорий Республики Беларусь. Режим доступа: [http://www.ipps.by:9084/apex/f?p=101.](http://www.ipps.by:9084/apex/f?p=101) Дата доступа: 24.09.2018.